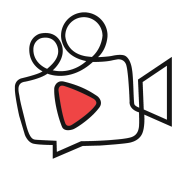

## **MACROBLOCK**

Definición de contenidos del proyecto [Documento de trabajo]

#### **1 | Funcionalidades de la báscula**

- **1. PESO Y ALTURA** (0,50€). Paso a paso:
	- a. ANIM. La protagonista sube a la báscula.
	- b. ANIM. Se mantiene a la espera mientras la báscula calcula el peso y la altura.
		- $\Box$  Mensaje visual: No se agarre a las asas.
		- DIS: Mensaje visual: "Calculando peso". ¿Barra/Círculo de progreso? ¿Reloj?¿Círculo/crono con icono peso?
		- □ DIS: Visor del resultado del peso. ¿Cambia de color según el valor? Verde - Naranja - Rojo. O muestra silueta más o menos gruesa.
		- □ DIS: Mensaje visual: "Calculando altura". ¿Barra/Círculo de progreso? ¿Reloj? ¿Círculo/crono con icono regla?
		- DIS: Visor del resultado de la altura.
		- Mensaje visual: ¿Quiere saber su índice de masa grasa?
			- □ DIS: Botones Sí/No.
			- $\Box$  DIS: Indicador: No apto para embarazadas
			- $\Box$  DIS: Indicador: No apto para marcapasos.
			- DIS: Teclado: Indique su edad.
			- □ DIS: Botones: Indique su género.
			- □ DIS: Botón indicador: Complexión atlética.
			- □ DIS: Botón stop / Volver atrás: Para detener el proceso.
			- $\Box$  DIS: Barra de progreso (en %): tiempo de cálculo del IMC.
		- $\Box$  DIS: Visor del resultado de la altura.
	- c. ANIM. Cálculo de la masa grasa. La protagonista toca la pantalla de la báscula, como si estuviera escribiendo en un teclado su edad.
	- d. ANIM. Cálculo de la masa grasa. La protagonista se agarra a las asas de la báscula.
	- e. Se mantiene a la espera mientras la báscula calcula el índice de masa grasa.
	- f. ANIM. la protagonista baja de la báscula.
	- g. ANIM. La protagonista recoge el ticket con el resultado que sale de la báscula.

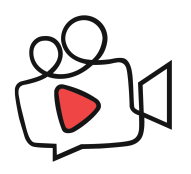

## 2. **PESA-BEBÉS** (0,50€). Paso a paso:

- a. Botón: ¿Quiere saber el peso de la madre?
- b. Botón: ¿No quiere saber el peso de la madre?
- c. ANIM. La protagonista sube a la báscula. *[Idem anterior].*
- d. ANIM. Se mantiene a la espera mientras la báscula calcula el peso y la altura. *[Idem anterior]..*
	- $\Box$  Mensaje visual: No se agarre a las asas.
	- DIS: Mensaje visual: "Calculando peso". ¿Barra/Círculo de progreso?
	- □ DIS: Visor del resultado del peso.
	- □ DIS: Mensaje visual: "Calculando altura". ¿Barra/Círculo de progreso?
	- □ DIS: Visor del resultado de la altura.
	- $\Box$  DIS: Visor del resultado del IMC.
	- □ DIS: Botón stop / Volver atrás: Para detener el proceso.
- e. ANIM. La protagonista baja de la báscula. *[Idem anterior].*
- f. ANIM. La protagonista coge bebé en brazos y sube a la plataforma.
	- □ Mensaje visual: No se agarre a las asas.
	- DIS: Mensaje visual: "Calculando peso". ¿Barra/Círculo de progreso?
	- DIS: Mensaje visual: "Calculando altura". ¿Barra/Círculo de progreso?
	- □ DIS: Visor del resultado del peso del bebé.
	- □ DIS: Botón stop / Volver atrás: Para detener el proceso.
- g. ANIM. La protagonista con el bebé baja de la báscula.
- h. ANIM. La protagonista con el bebé recoge el resultado impreso..

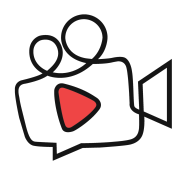

#### 3. **TENSIÓN ARTERIAL** (1€). Paso a paso:

- a. ANIM. La protagonista, sentada en una banqueta, introduce el brazo por el tensiómetro.
- b. ANIM. Se tiene que ver bien el codo correctamente apoyado en el neopreno, en la parte plana.
- c. ANIM. La protagonista aprieta el botón start en la pantalla y espera.
	- □ DIS: Diseño "Botón start"
	- □ DIS: Diseño "Botón stop"
	- □ DIS: ¿Gráfico de pulsos cardíacos?
	- □ DIS: Indicador/Barra de progreso del tiempo de cálculo de la tensión arterial.
	- DIS: Visor del cálculo (progreso) de la tensión arterial ⇒ mmHg.
	- DIS: Visor del resultado: Mínima (Dyastolic) Máxima (Systolic) - Pulso ⇒ Barras? Círculos? "Termómetros" ascendentes? Pensar idea.
- d. ANIM. La protagonista saca el brazo y se levanta.
- e. ANIM. Recoge el ticket de resultado.

#### 4. **PESO Y ALTURA + PRESIÓN ARTERIAL** (1,50€)

Se repiten todos los procesos anteriores, por lo que se editará video directamente.

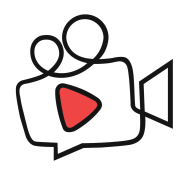

# **2 | 3D - Personaje de la animación**

- Modelado de un único personaje femenino.
- Similar al de la imagen adjunta, pero sin ser tan atlética.

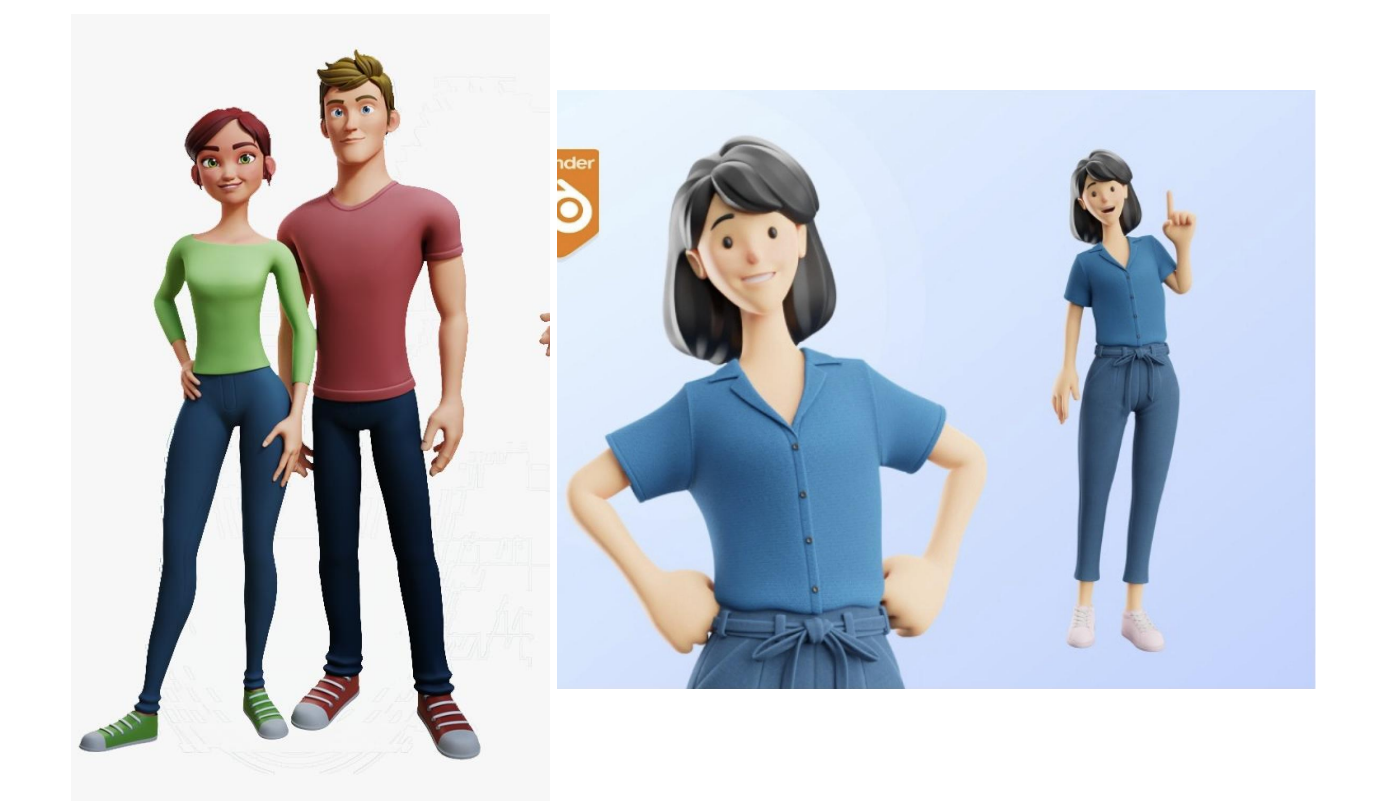

## **3 | 3D - Elementos a modelar**

- Báscula alta como la de la imagen adjunta a continuación. **Color blanco**.
- Banqueta (en la toma de tensión).
- Tiquet.

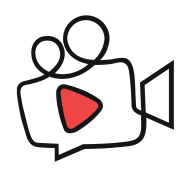

**| Diseño y medidas del equipo**

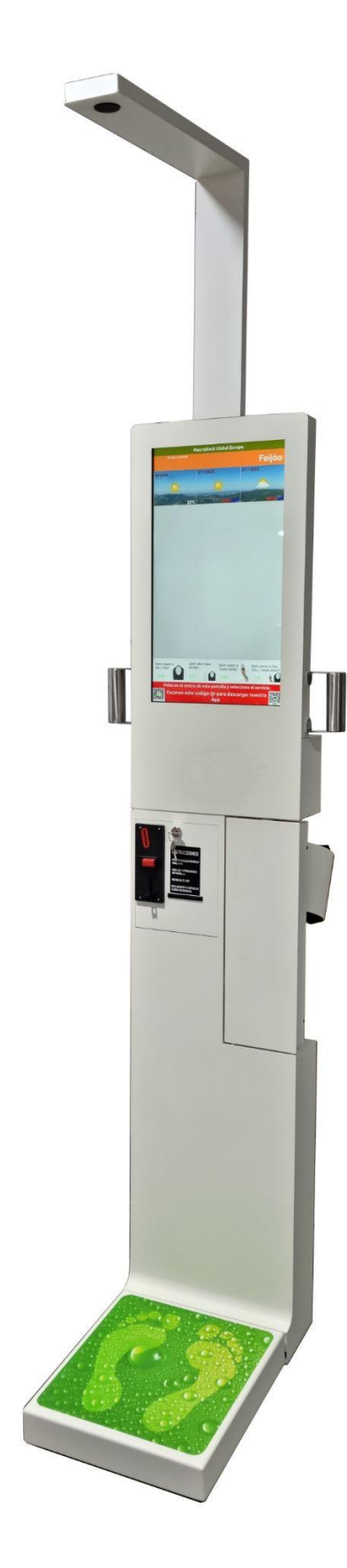

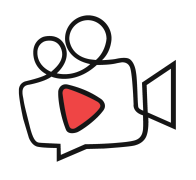

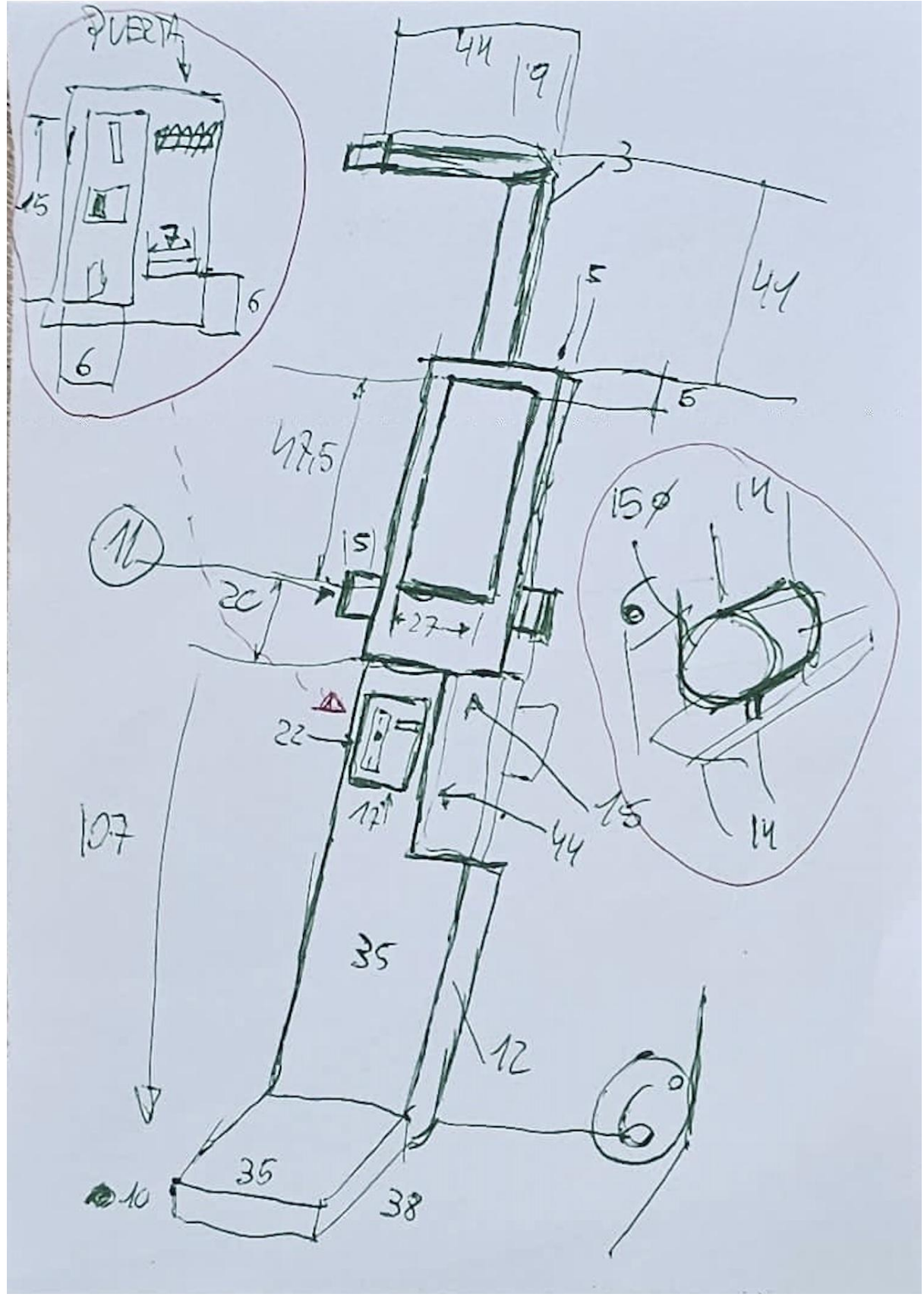

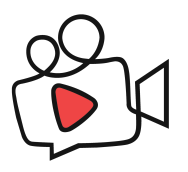

- **4 | VIDEO - Producción de cápsulas de vídeo** (Pantalla en Stand-by). Guión.
	- **Escena A1**: Mostrar en pantalla los 4 servicios. 4 banners animados. Duración: 10 segundos.
	- **Escena B1-a**: Spot servicio "Peso y talla + IMC". Duración: 10 seg.
	- **Escena B2-a**: Spot servicio "Peso y talla bebé". Duración: 10 seg.
	- **Escena B3-a**: Spot servicio "Tensión arterial". Duración: 10 seg.
	- **Escena B4-a**: Spot "Peso y talla + tensión arterial". Duración: 10 seg.
	- **Escena A2**: Mostrar en pantalla los 4 servicios. 4 banners animados. Duración: 10 segundos.
	- **Escena B1-b**: Spot servicio "Peso y talla + IMC". Duración: 10 seg.
	- **Escena B2-b**: Spot servicio "Peso y talla bebé". Duración: 10 seg.
	- **Escena B3-b**: Spot servicio "Tensión arterial". Duración: 10 seg.
	- **Escena B4-b**: Spot "Peso y talla + tensión arterial". Duración: 10 seg.

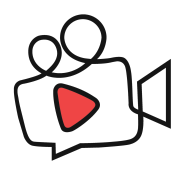

# **5 | DISEÑO GRÁFICO -** [DIS]

**Pantalla "Home"**, se activa al tocar la pantalla. Incluye los elementos:

4 botones, uno para cada servicio. *SIN TEXTO.*

- ¿Quiere saber su peso y altura?
- ¿Quiere saber el peso de su bebé?
- ¿Quiere saber su tensión arterial?
- ¿Quiere saber su peso, altura y tensión arterial?

□ Crédito.

- $\Box$  Precio.
- Fecha (en un "menú secreto").
- □ Hora (en un "menú secreto").
- □ Código QR (descarga App).

 $\Box$  Cambio de idioma.

□ Cambio de moneda (oculto).

- □ Botón stop / Volver atrás: Para detener el proceso.
- Icono animado: Introducir moneda. IDEA.
- □ Icono animado: cálculo de peso. IDEA.
- Icono animado: cálculo de altura. IDEA.

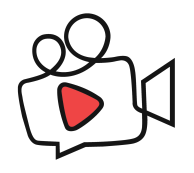

#### **6 | Observaciones**

 $\Box$  Resolución de pantalla 1 - V:

- □ Tener en cuenta franjas de: "Nombre farmacia" + "News" + "Weather".
- $\Box$  Producir contenido principal en el centro de la pantalla, texto secundario por debajo de los campos anteriores

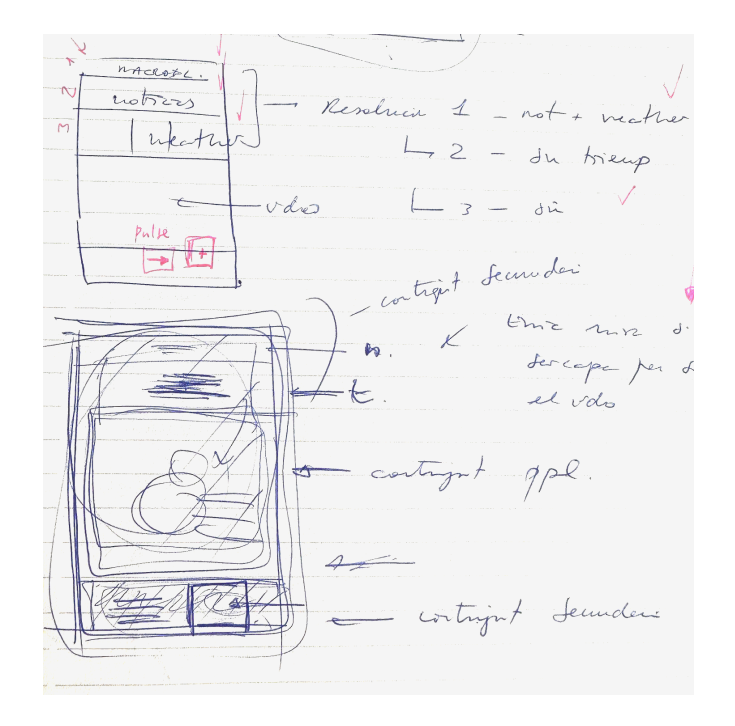

- $\Box$  Resolución de pantalla 2 H:
- Resolver duda Enric: ¿Pueden haber contenidos transparentes? Para solapar capas de vídeo
- □ Resolver duda Enric: ¿Puede correr el vídeo por debajo de los contenidos de "Weather", "News", etc. De modo que producimos el contenido en la región principal de la pantalla y contenido secundario por debajo de los campos anteriores.
- $\Box$  Tipografia: a escoger. No definida.
- $\Box$  ANIM. Hacer dos o tres propuestas de textura o imagen de fondo.